## **Table of Contents**

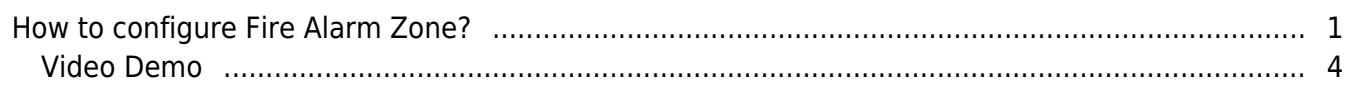

[System Configuration,](https://kb.supremainc.com/knowledge/doku.php?id=tag:system_configuration&do=showtag&tag=System_Configuration) [BioStar 2](https://kb.supremainc.com/knowledge/doku.php?id=tag:biostar_2&do=showtag&tag=BioStar_2), [Fire Alarm,](https://kb.supremainc.com/knowledge/doku.php?id=tag:fire_alarm&do=showtag&tag=Fire_Alarm) [Zone](https://kb.supremainc.com/knowledge/doku.php?id=tag:zone&do=showtag&tag=Zone)

## <span id="page-1-0"></span>**How to configure Fire Alarm Zone?**

Before you start, check your license activation status. If a standard edition is activated, the 'ZONE' tap can be seen on the left menu buttons as below. Also, check the fundamental course to understand the difference between 'Global Zone' and 'Local Zone'.

1. Go to **ZONE** and click **ADD ZONE** button.

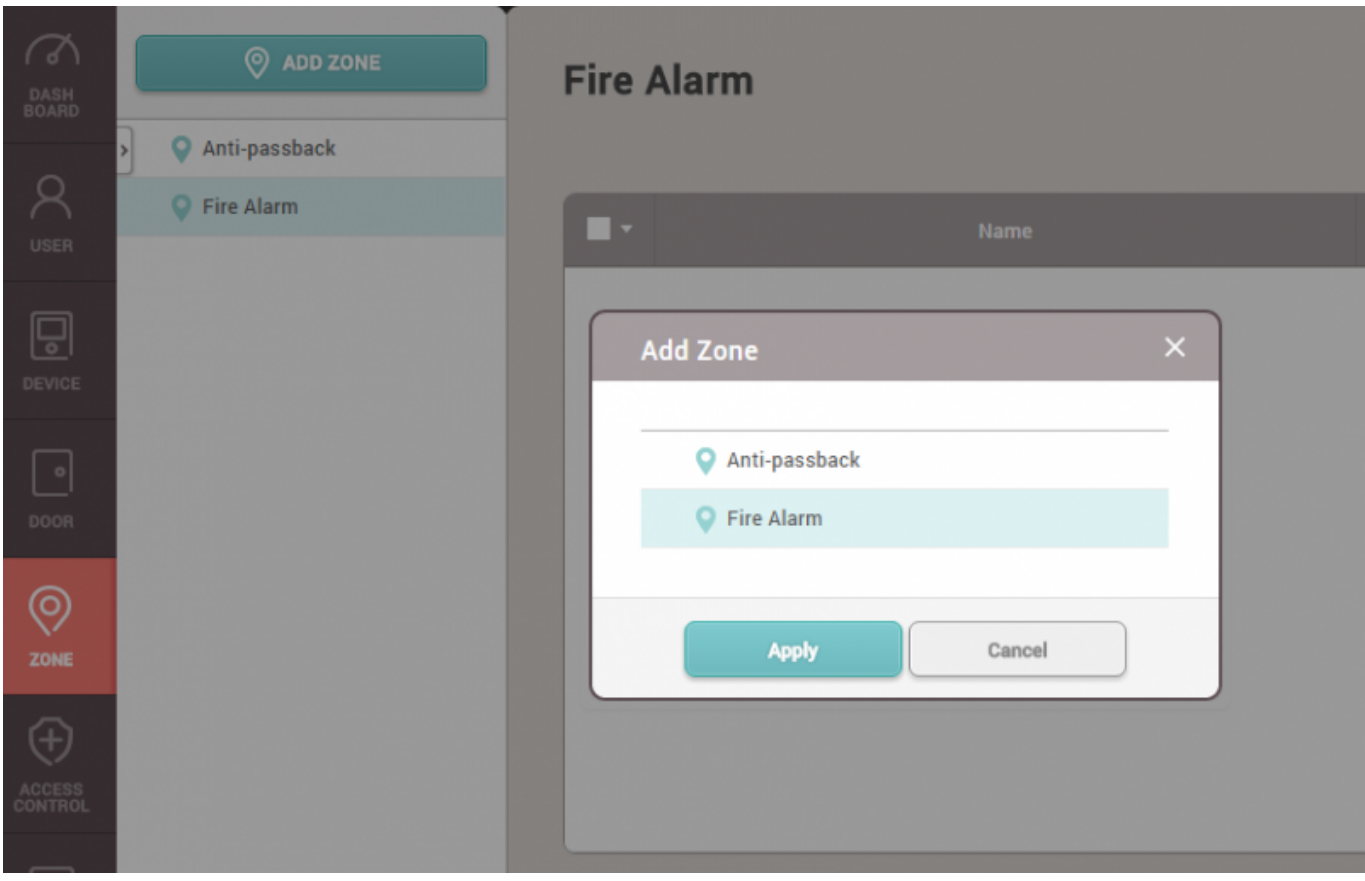

- 2. Enter the zone name and choose between **Local** and **Global**.
	- Local Zone: Consists of RS-485 connected master and slave devices with the master device as 'Zone Master'.
	- Global Zone: Consists of TCP/IP and RS485 connected devices with the BioStar 2 Server as 'Zone Master'.

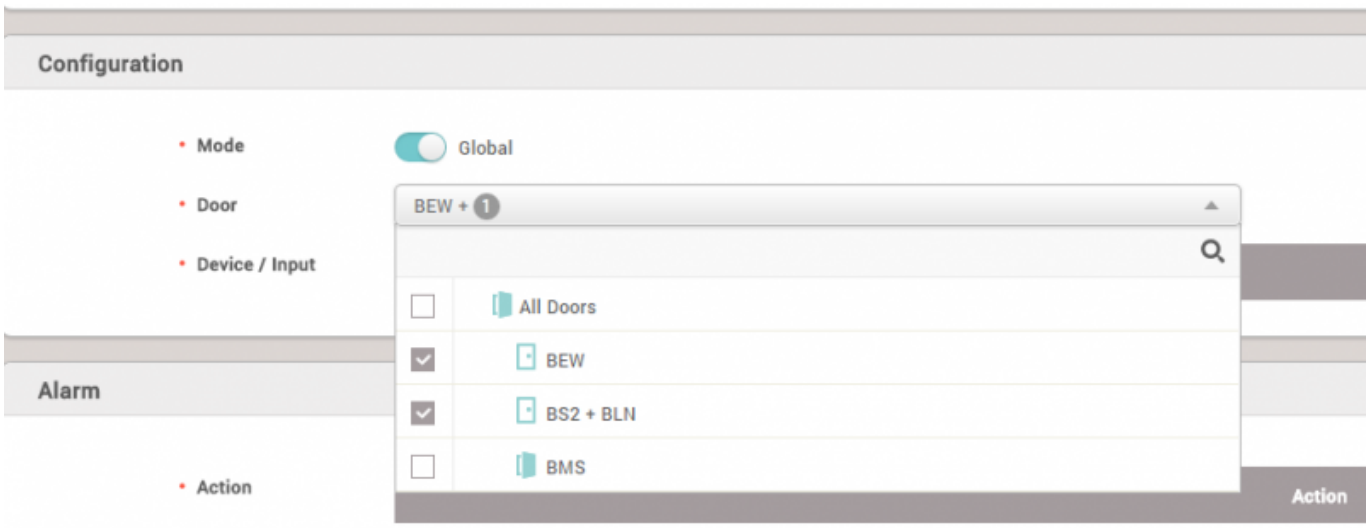

3. Choose the doors that will be in the fire alarm zone and select a device input to receive fire alarm signals.

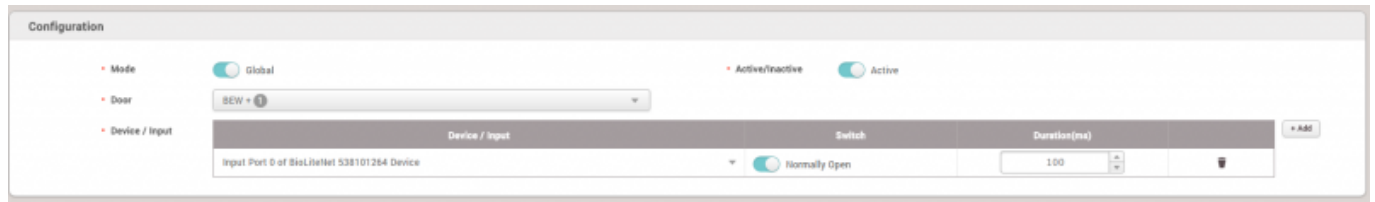

4. Add action to make an output signal if needed.

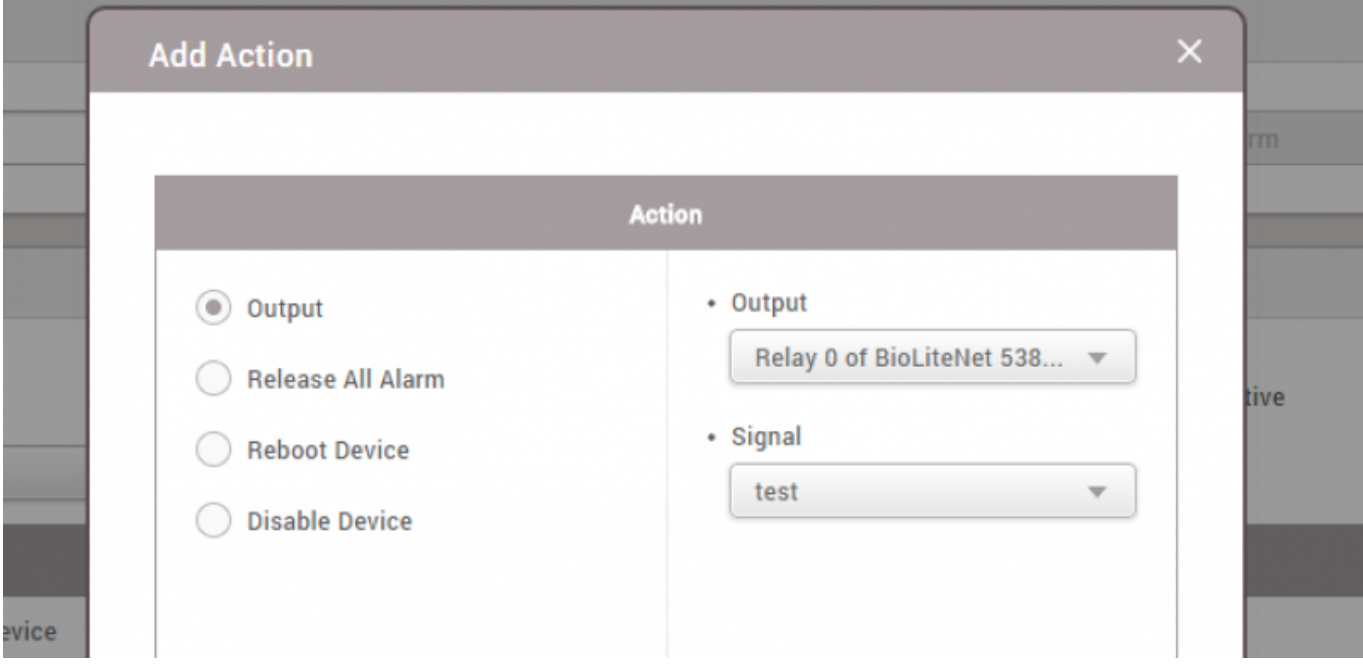

5. When it's set to use 'Global Zone', a warning message pops up to remind the importance of the stable server status.

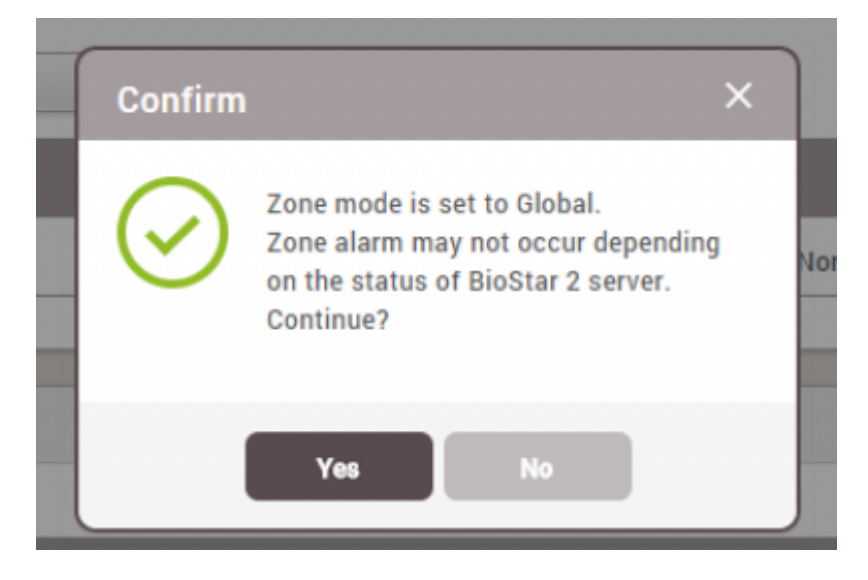

6. Once finished, go to **MONITORING** and **Zone Status**, and make a test input to check the alert and the door relay response.

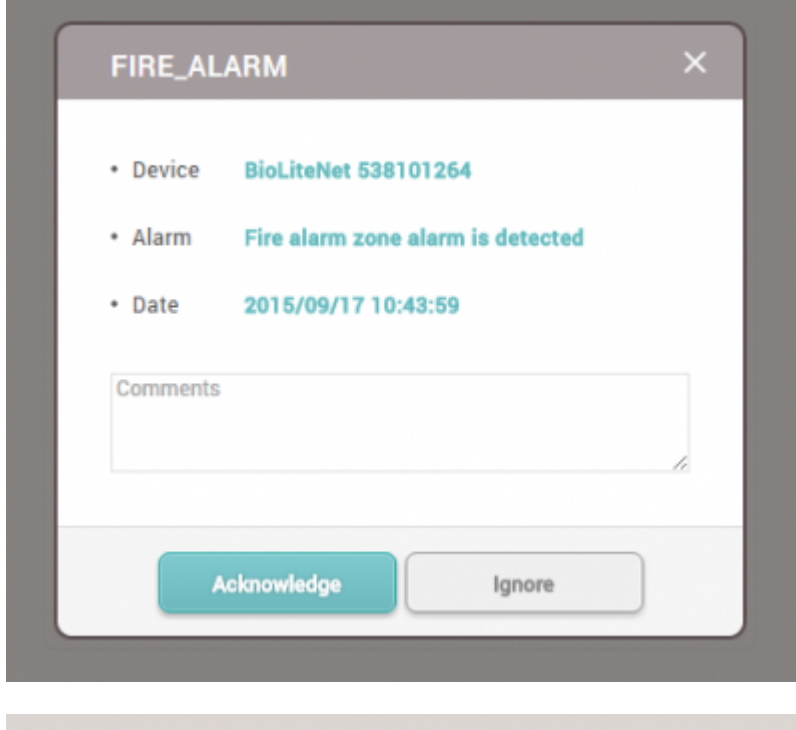

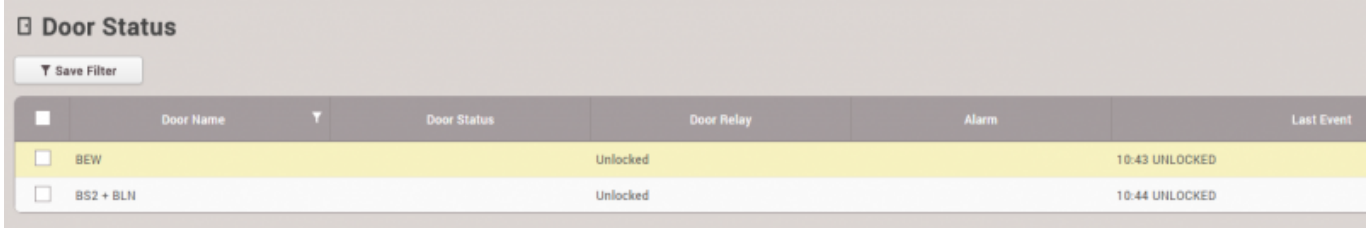

7. Mark the zone and click **Clear Alarm** button. Then, the doors will go back to their original status.

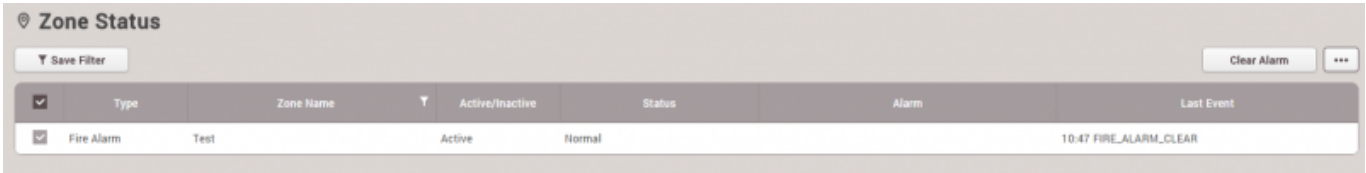

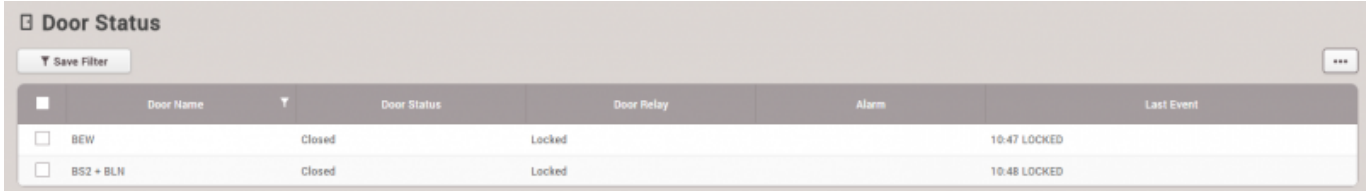

## <span id="page-4-0"></span>**Video Demo**

[fire.mp4](https://kb.supremainc.com/knowledge/lib/exe/fetch.php?cache=&media=en:fire.mp4)

From: <https://kb.supremainc.com/knowledge/>-

Permanent link: **[https://kb.supremainc.com/knowledge/doku.php?id=en:how\\_to\\_configure\\_firealarm\\_zone](https://kb.supremainc.com/knowledge/doku.php?id=en:how_to_configure_firealarm_zone)**

Last update: **2021/12/20 10:17**